Link do produktu: <https://www.gotronik.pl/ebc-a10h-tester-akumulatorow-elektroniczne-obciazenie-p-7860.html>

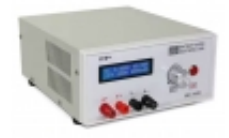

# EBC-A10H tester akumulatorów elektroniczne obciążenie

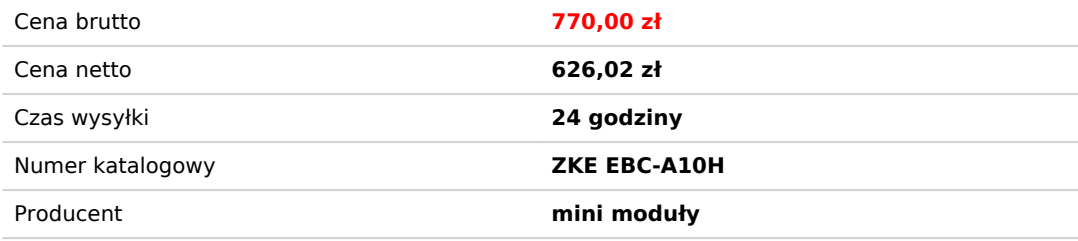

# Opis produktu

EBC-A10H tester akumulatorów elektroniczne obciążenie

ZKE EBD-A10H to tester akumulatorów i baterii łączący w sobie funkcje elektronicznego obciążenia (rozładowywanie) i ładowarki ogniw. Wszystkie parametry procesu ładowania lub rozładowywania są rejestrowane na wyświetlaczu LCD i dodatkowo mogą być wysyłane poprzez USB do komputera PC. Oprogramowanie EB Tester Software pozwala na rejestrację danych pomiarowych, rysowanie wykresów napięcia i prądu w czasie, oraz zapis danych pomiarowych do arkusza kalkulacyjnego w standardowym formacie \*.csv do archiwum lub dalszej obróbki.

EBC-A10H Elektroniczny tester akumulatora baterii ogniw pod obciążeniem, testowanie zasilania zasilaczy, elektroniczne obciążenie z funkcją ładowania

#### **dane techniczne:**

- ZKE EBC-A10H tester akumulatorów i baterii elektroniczne obciążenie
- przykładowe zastosowania:

► test pojemności baterii lub akumulatorów: *tester EBC-A10H jest przeznaczony do ładowania i rozładowywania szerokiej gamy akumulatorów, w tym NiMH, NiCd, LiPo, LiFe i Pb, a także przeprowadzania testu pojemności danego ogniwa*

► test przenośnych akumulatorów typu Power Bank: *tester obsługuje ładowanie i rozładowywanie przenośnych power banków, a także test pojemności*

►test wydajności mocy: *Ten tester obsługuje testy wydajności i starzenia różnych rodzajów zasilaczy prądu stałego DC*

- zakresy parametrów elektrycznych:
	- ► zakres napięcia: 0 30,00V --> rozdzielczość kroku 0,01A
	- ► zakres prądu: 0,05A 10,00A --> rozdzielczość kroku 0,01A
	- ► moc maksymalna 150W
- **funkcja ładowania:**

ten tester może ładować pojedynczą baterię lub zestawy baterii do 22V maksymalny prąd ładowania = prąd zasilania - 0,5A

► ładowanie standardowe: obsługa akumulatorów NiMH, NiCd, LiPo, LiFe i Pb

- ► ładowanie CV: obsługa niestandardowego ładowania CC-CV
- **funkcja rozładowywania:**

tester może być wykorzystany jako elektroniczne obciążenie o parametrach

0-30,00V 0,1-10,00A maksymalna moc 150W i automatyczne ograniczenie prądu

- ► rozładowywanie CC obciążenie stałą wartością prądu testowanie pojemności baterii lub prądu zasilaczy DC
- ► rozładowywanie CP obciążenie stałą wartością mocy testowanie układów mocy lub mocy zasilaczy DC

#### **funkcja Automatyczne ładowanie / rozładowywanie:**

tester obsługuje tryb "ładowanie-rozładowywanie-ładowanie" w testach pojemności

wyświetlacz LCD parametry procesu:

- ► napięcie
- ► prąd
- ► czas
- ► pojemność
- ► moc
- ► energia
- interfejs komunikacyjny z komputerem PC USB
- **współpraca z oprogramowaniem EB Tester Software:**
	- ► przesyłanie danych pomiarowych do komputera
	- ► sterowanie testerem
	- ► zadawanie testów i profili ładowania i rozładowywania
	- ► rysowanie charakterystyk napięciowo prądowych w czasie rzeczywistym
	- ► zapis danych do arkusza \*.CSV lub \*.BMP (wykresy graficzne)
- napięcie zasilania: sieciowe 230V AC

#### **[manual instrukcja obsługi ZKE EBC-A10H](https://gotronik.pl/images/EBC-A05%20User%20Manual.pdf) [manual V1.8.5 instrukcja obsługi ZKE EBC-A10H](https://gotronik.pl/images/EB+Tester+Software+User+Manual+V1.8.5.pdf)**

**dodatkowy opis - instrukcja EBC-A10H:** <http://gotronik.com/2018/03/06/tester-ebc-a-05/>

**oprogramowanie EB Tester Software:**

#### **zestaw zawiera:**

- tester ZKE EBC-A10H+
- przewody bananowe zakończone krokodylkami
- przewód USB do podłączenia z komputerem

**zdjęcia:**

## manual instrukcja obsługi ZKE EBC-A10H

**EBC-A10H tester akumulatorów elektroniczne obciążenie manual instrukcja obsługi ZKE EBC-A10H**

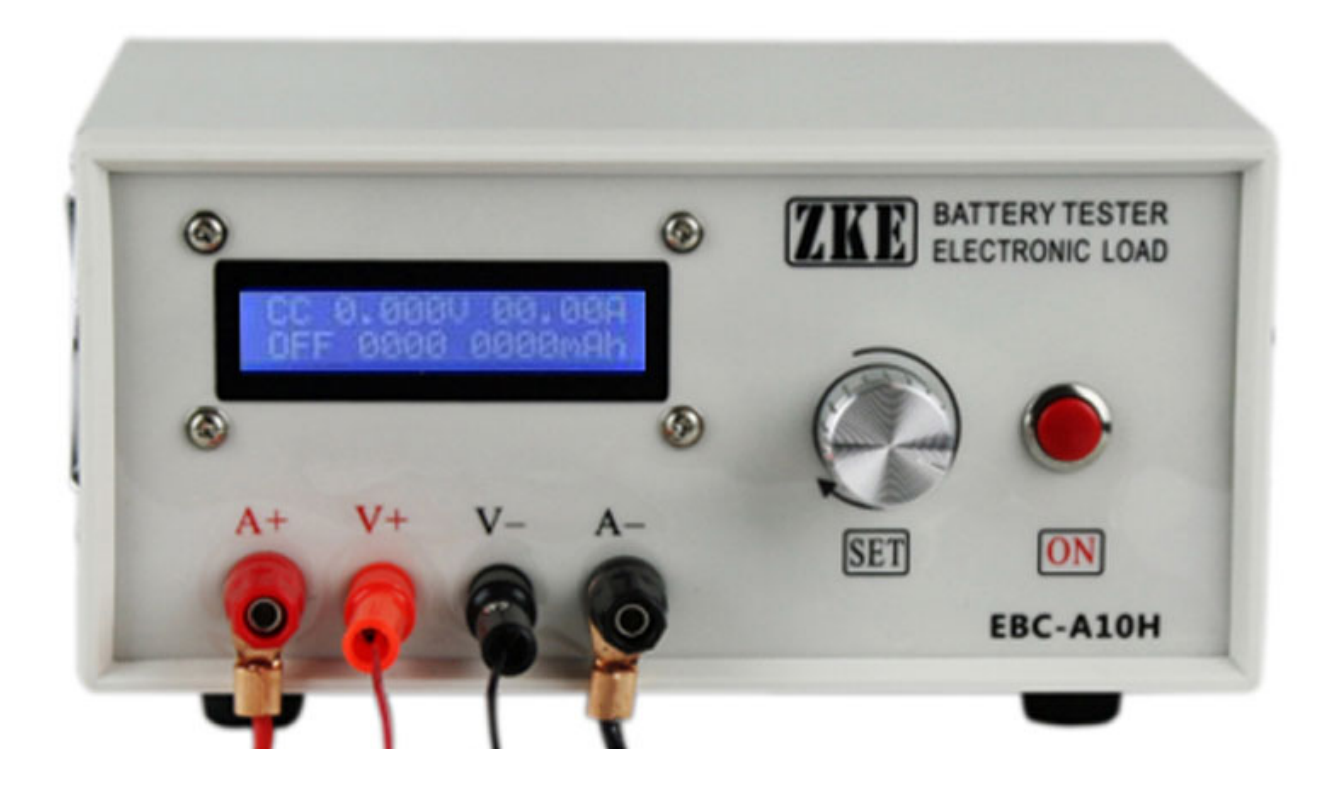

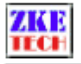

11) LCD display: voltage, current, time, capacity, and etc.

12) PC connection: the tester can connect to a computer through a designated USB-TTL cable for more functions, like graphs, calibration, firmware upgrade, and test circulation.

### 3. Connecting patterns

3.1 Testing Ports

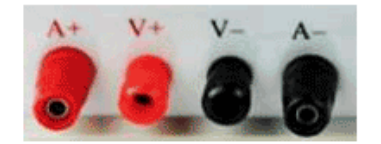

The tester has four banana jacks which connect with  $A+/\sqrt{V+}/A$ -. A+ and A- ports are connected with the positive and negative ends of the test objects, working as the current channel in charging and discharging. V+ and V- ports are connected with the positive and negative ends of the test objects, working as the voltage channel in voltage tests. This way of using four individual cables will help eliminate the effect of wires on the test result and improve the test precision.

#### 3.2 PC Connection

The tester can be connected with a computer through a designated USB-TTL cable.

3.3 Input Power:

The tester works on a power supply of DC 12-19V, 4A or above and interface specification of 5.5/2.1 (inside positive and outside negative).

### 4. Display and setting

4.1 Buttons

 $SET -$ - setting knob (rotate to left/right and press)

ON - start

4.2 Testing interface

CC 00.00V 0.000A OFF 0000 0000mAh

The first line shows testing mode, voltage and current. Testing modes include:

- $\diamond$  CC constant current discharging
- $\diamond$  CP constant power discharging
- $\lozenge$  Ni NiMH/NiCd charging
- $\lozenge$  Li LiPo/LiFe charging
- $\Diamond$  Pb plumbic acid battery charging
- $\Diamond$  CV customerized constant voltage charging

EBC-A10H User Manual

Copyright (C) 2011-2020 ZKETECH

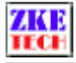

http://www.zketech.com

The first line shows testing mode and charging current. Modes include: NiMH, NiCd, LiPo, LiFe, Pb.

Second line: batteries numbers (for plumbic acid batteries, each battery counts 2V), charging time (no time limit if being set 0) and auto mode setting:

 $\Diamond$  NOR – normal mode, testing stops when charging completes.

 $\Diamond$  AUTO - automatically finish the "charging-discharging-charging" process.

When cursor is on AUTO, a long press on "ON" and you will move to the second step of automatic discharging and it allows you to set discharing parameters.

AUTO Discharge  $0.00A$   $00.00V$  00

The first parameter: discharging current; the second parameter: cut-off voltage; the third parameter: waiting time between step switches (a 5-10 minute waiting time is suggested between charging and discharging to cool the battery).

After completes settings, press "SET" knob for a long time to save data and return to the upper-level interface.

3) Customerized charging

 $CHG-CV$  $0.00A$ 00.00V 0.00 NOR

The first line shows testing mode and charging current.

The second line shows constant voltage, cut-off current (charging stops automatically when current reaches below the set parameter, it can be above 0.06A) and the automatic mode setting (same as in the standard charging).

During setting a long time press on the "SET" knob allows you to save data and returns to the testing interface. Press the "ON" button to start testing.

4.4 Setting examples

1) Setting steps

- 1) Turn on the battery tester.
- 2) Connect battery and you can read the battery voltage on the testing interface on the screen.
- 3) Press "SET" knob for more than two seconds to open the setting interface.
- 4) Set testing parameters.
- 5) Press "SET" knob for more than two seconds to return to testing interface.
- 6) Press "ON" button to start testing.

EBC-A10H User Manual Copyright (C) 2011-2020 ZKETECH